## Note stonate

## Compilazione online del certificato Inps: l'iniziazione

Ebbene sì, è giunto il momento di cimentarsi con questa attività altamente qualificante per il Mmg. Finalmente è arrivato, a circa 50 giorni dall'inizio dell'anno, il primo certificato di invalidità da compilare e inviare attraverso la forma predisposta sul sito dell'Inps: www.inps.it. La spiegazione allegata al Pin consegnato *brevi manu* è estremamente chiara, molto più di quanto non sia il breve *"Manuale per il Mmg"* inviato pochi giorni fa dalla Asl di appartenenza (chi ha detto che le Asl sono un carrozzone inutile?).

## ❚ **Inizio sessione di lavoro**

**Ore 11.25:** il primo problema che si incontra è la generazione di un secondo Pin all'atto del primo accesso (quale sarà il motivo a me non è dato di sapere) e pertanto, per sicurezza o per malfunzionamento, il sito me ne genera addirittura altri due.

**Ore 11.30:** alla fine comunque si riesce a entrare e acquisisco punti fedeltà presso la mia allieva tirocinante del Corso di Medicina Generale, perché pare che io sia il primo esemplare della ben nutrita schiera di Mmg a riuscire nell'intento, almeno tra quelli frequentati dai suoi colleghi del corso (un medico del nostro paese si è recato presso la sede Inps a ritirare un secondo Pin cartaceo visti i 15 tentativi inutili di accedere al form).

**Ore 11.45:** finalmente mi accingo a inserire i dati della mia paziente per procedere alla compilazione.

**Ore 11.46:** si opera la scelta per la compilazione e invio del certificato telematico. Risposta: Nulla. Errore nella piattaforma *JAVA* (ovviamente in inglese).

**Ore 11.48:** ancora richiesta dati del medico.

**Ore 11.52:** ingresso con dati paziente.

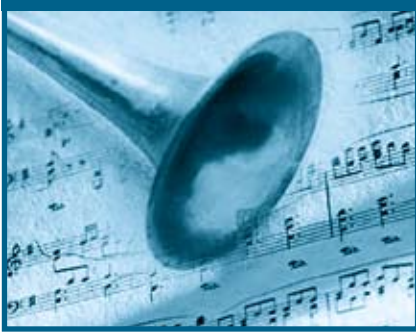

**Ore 11.56:** falso allarme, il sistema mi sbatte fuori.

**Ore 11.57:** si ricomincia.

**Ore 11.59:** mi cancella, non si sa per quale motivo, l'anamnesi inserita.

**Ore 12.04:** nuovo messaggio di errore: *"Siamo spiacenti, si è verificato un errore durante l'elaborazione della richiesta. Riprovare in un secondo momento, se il problema persiste contattare il Contact Center dell'Inps"*.

**Ore 12.06:** me ne frego e torno indietro per la ricompilazione.

**Ore 12.20:** mi cancella tutti i codici ICD9.

**Ore 12.28:** termine della ricompilazione del certificato.

**Ore 12.30:** chiede la descrizione testuale dei codici ICD9.

**Ore 12.45:** termine con stampa attestato e certificato. Fine sessione di lavoro.

Sono le 12.45 quando posso affermare di avere finalmente concluso la mia operazione online con la stampa dell'attestato e del certificato cartaceo da consegnare alla figlia della paziente: telematico è bello, ma *"two certificati is meglio che one"*.

Ho tempo per stampare un po' di ricette e di impegnative sfruttando la presenza della collega tirocinante perché, visto il considerevole numero, non mi sarebbe materialmente possibile portare a buon fine l'intento se fossi da solo in studio.

Comunque sia, alle 13.05 si deve scappare, mia figlia esce da scuola e, dato che non feci a suo tempo voto di castità, ora mi tocca e..., grazie al certificato telematico, lascio in sospeso un po' di faccende che riprenderò nel pomeriggio, anticipando la mia presenza nell'orario pomeridiano. Grazie Inps.

## ❚ **Vademecum del bravo impiegato Mmg**

a a m

Dopo qualche battuta mirante a evitare crisi depressive ai colleghi lettori e, perché no, al sottoscritto, mi permetto, forte della mia esperienza, di consigliare alcune cose a chi, nelle prossime settimane, si dovesse cimentare con questa apparentemente ardua impresa.

➤ Come prima cosa, del resto annunciata dal sito e dalla spiegazione cartacea, al primo accesso vi viene generato un secondo Pin che andrà a sostituire il primo ritirato a mano. Non cercate di comprenderne il motivo: stampatelo immediatamente con l'opzione stampa e magari per sicurezza salvatelo in pdf, con un cattura schermo o come file html sul vostro personal computer.

➤ Non fate l'errore di volere proseguire dopo questo passaggio: tornate alla prima schermata e partite dall'inizio come se fosse la prima volta. In caso contrario, a me è successo, verrà generato un secondo nuovo Pin.

➤ Preparatevi con largo anticipo un documento word o wordpad che terrete aperto sul desktop contenente i dati relativi ad *Anamnesi, Esame Obiettivo e Diagnosi* del paziente per il quale vi accingete alla compilazione del certificato telematico. È possibile che durante la sessione di lavoro inavvertitamente facciate un errore o, secondo logica, che vi capiti di schiacciare il pulsante salva a fianco di ognuno dei 3 campi in oggetto: vedrete scomparire il contenuto testuale che avevate appena inserito. Con un documento aperto contenente questi dati una semplice operazione di copia incolla risolverà subito questi problemi.

➤ Ricercate nel vostro software gestionale i codici ICD9 che dovrete inserire negli appositi campi corrispondenti, ma non coincidenti, alle voci delle diagnosi che testualmente andrete a inserire. Inserite manualmente negli spazi appositi sulla sinistra in basso i vari codici numerici e ricordatevi poi di far eseguire la ricerca al sistema, perché in questo modo verrà inserita

in automatico la descrizione testuale a fianco del campo corrispondente al codice ICD9.

➤ Sopra il campo dove avrete inserito il valore numerico manualmente c'è un pulsante che genera la ricerca e la immissione della descrizione.

➤ Dallo stesso software gestionale, con la cartella aperta del paziente, ricaverete il *codice fiscale* e il *numero della tessera sanitaria*, necessari all'inizio e nella fase successiva, con una semplice operazione di copia incolla;

➤ Per carità, eseguite rigidamente, pedissequamente le operazioni di riempimento dei campi secondo l'ordine preimpostato. Magari spostatevi dal primo all'ultimo campo usando il tasto *Tab*. C'è un baco nella scelta della Asl di appartenenza che, lanciatosi in modo automatico, azzera i capi successivi ad essa se precedentemente riempiti. Inoltre da segnalare l'assenza delle nuove Province e delle relative Asl (Monza Brianza per esempio non esiste alla data del 9.2.2010, né la Asl corrispondente).

➤ Evitate, lo ripeto, colti da un raptus di inutile efficientismo, di cliccare sui pulsanti salva a lato di ciascun campo relativo ad *Anamnesi, Esame*  *Obiettivo e Diagnosi*: vedreste scomparire il contenuto come per magia.

➤ Dopo l'invio, stampate la pagina che vi comunica un numero di identificazione dell'operazione effettuata e vi dice chiaramente che l'invio è avvenuto con successo. Ricordate anche quanto detto in precedenza, di stampare o salvare, o entrambe le cose, l'attestato e il certificato.

➤ Una volta terminato non vi affannate a cercare un pulsante chiudi: non c'è. Uscite quindi brutalmente dal sito e non vi crucciate se nessuno vi ha ringraziato per quello che avete appena fatto.

➤ Per chi è religioso, è consigliata nelle ore precedenti una breve visita nei luoghi di preghiera, affinché, anche da lassù, qualcuno guidi la vostra mano. Per chi non lo è o non lo è a sufficienza o pensa che non sia necessario, armatevi di tanta pazienza e vincete il costante desiderio di scagliarvi contro il monitor o di far volare la tastiera. Pensate sempre che, qualora lo faceste, a rimetterci non sarebbe l'Inps o il paziente, ma soltanto voi, costretti a recarvi nel più vicino centro commerciale per acquistare lo strumento danneggiato. Ricordatevi anche che, al termine

di tutto questo, riprenderà la vita normale e quando riaprirete la porta, ad attendervi ci saranno i vostri impazienti pazienti.

➤ Non so se vale la pena concludere con una frase che si utilizzava tanto tempo fa: "il lavoro nocivo non va monetizzato, va eliminato!", perché di fatto, da qualche tempo a questa parte, soprattutto nel settore della medicina generale si sta andando in controtendenza. In realtà sulla questione Inps sono apparentemente insorte le rappresentanze sindacali di categoria. Finora mi pare non si sia raggiunto alcun accordo per un'eventuale remunerazione da parte del sistema. Intanto "la cosa" sta andando a regime, sta diventando un valore aggiunto per qualcuno, un necessario adeguamento per qualcun altro e tra un po' non si parlerà più di retribuzione per un lavoro impiegatizio, il cui onere difficilmente decideremo di far ricadere sulle spalle del paziente. E l'Inps non ringrazierà neppure. Prossima tappa: i certificati di malattia dei lavoratori dipendenti per via telematica.

> **Luciano Camerra**  Medico di medicina generale

Limbiate (MI)